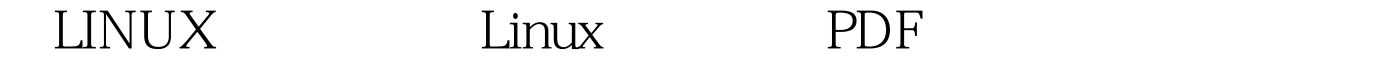

https://www.100test.com/kao\_ti2020/644/2021\_2022\_\_E5\_B0\_86LI  $NUX_E5_BF_c103_G44747.htm$   $\qquad \qquad LINVX$ 的,首先得查看LINUX系统的内核中是否打开了IP转发功能 # cat /proc/sys/net/ip\_forward O LINUX  $IP$  #echo 1  $\&$ gt.

/proc/sys/net/ip\_forward

VI /etc/sysctl.conf ipv\_ipforward=1 启系统都不用重新设置内核IP转发了。 在打开内核IP转发功

LINUX IPTABLES NAT IPROUTER2 IP ROUTE

IPTABLES IP

 $IP$ 

功能,此功能不仅能使使用私有IP地址的内网PC连接上互联  $DNAT$  $IP$  IP ROUTE IPTABELS

 $NAT$ 

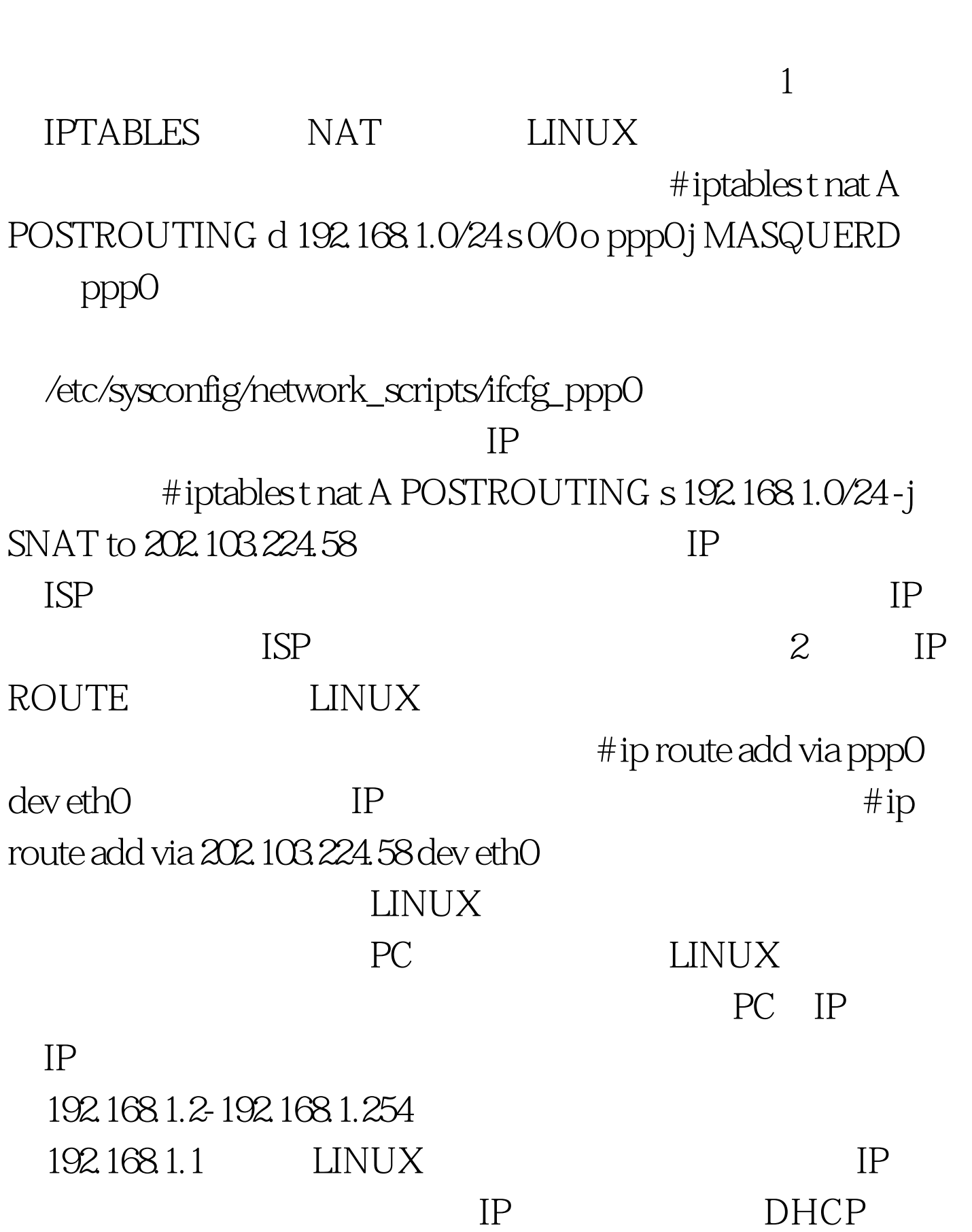

WAN

 $IP$ 

## : Linux GPRS Apache

Linux

 $100Test$ www.100test.com